## Comment créer de la sociabilité dans l'enseignement à distance ?

# HELLO!

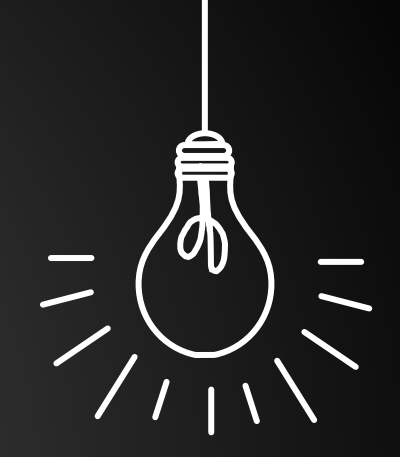

Professeure d'anglais dans un collège de l'académie de Rennes, j'ai expérimenté l'enseignement de ma discipline dans un monde virtuel grâce à la plateforme [framevr](http://www.framevr.io/).

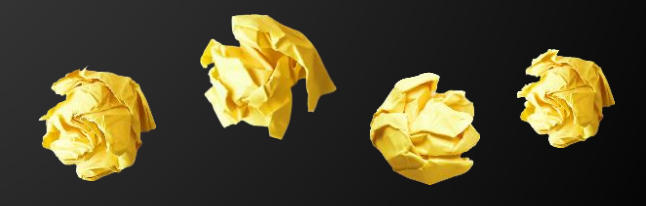

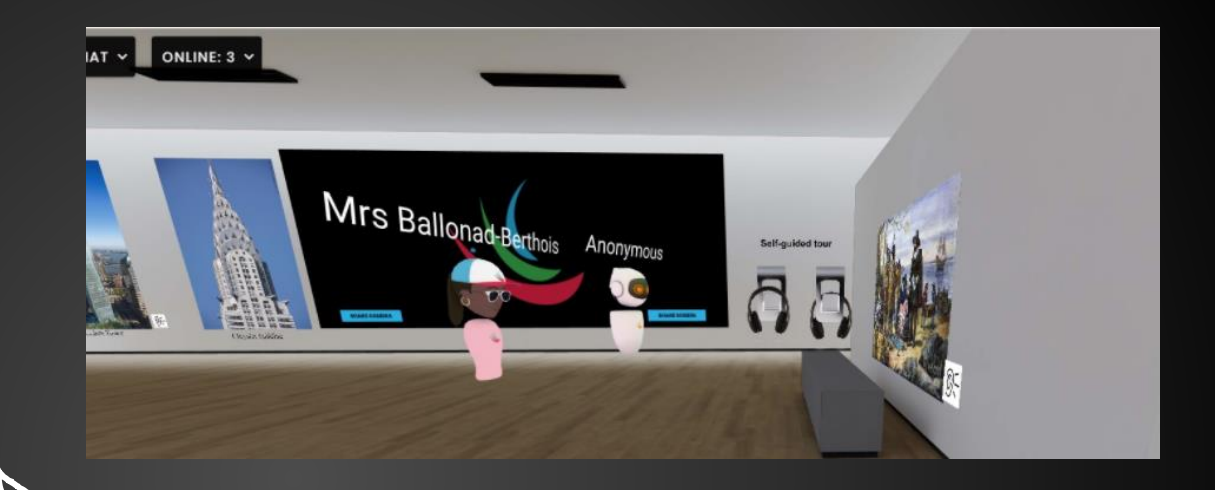

Qu'est -ce que Framevr ?

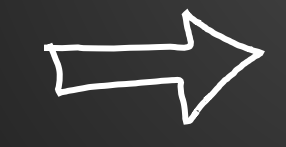

Comment intégrer un monde virtuel dans sa pédagogie ?

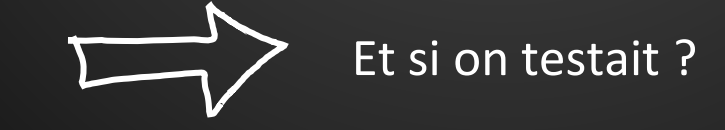

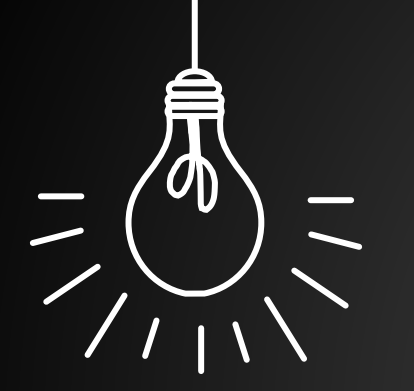

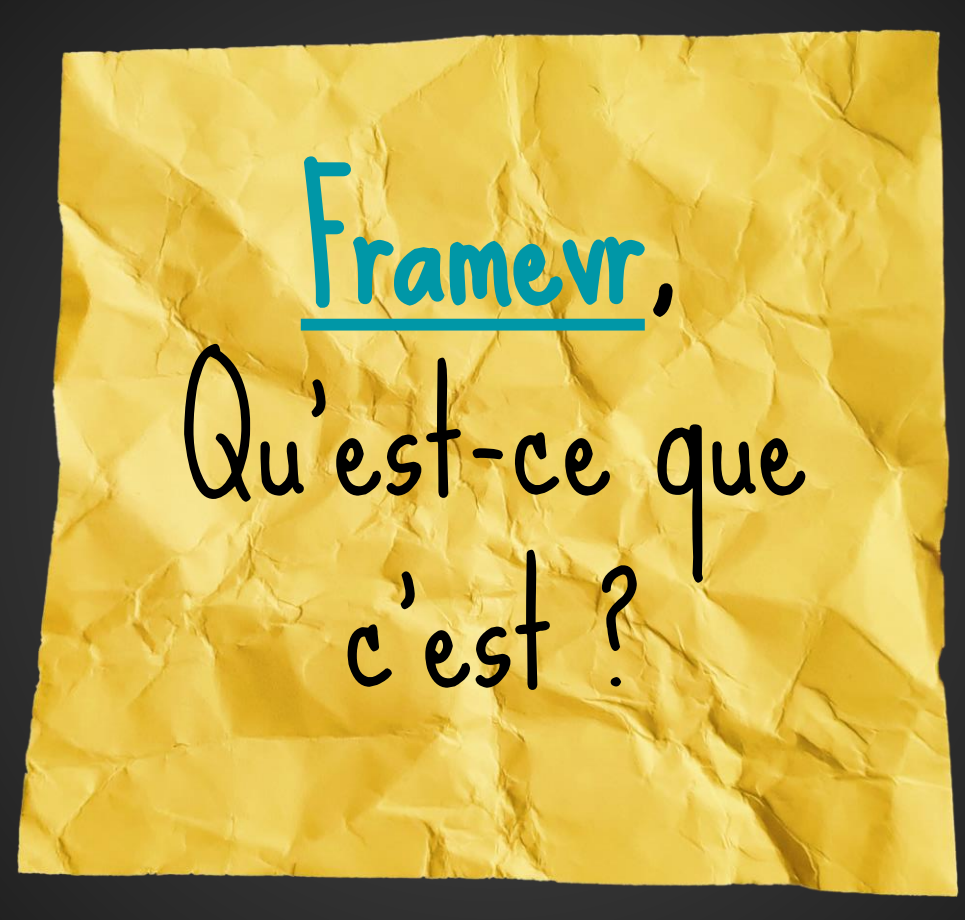

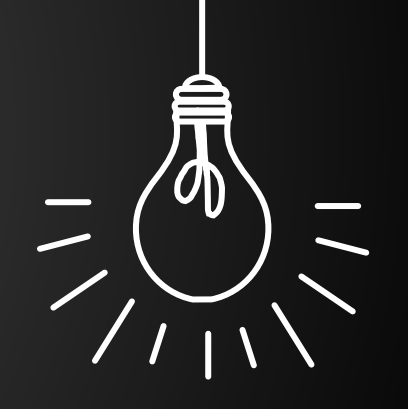

SLIDESMANIA.COM SLIDESMANIA.COM

### Une plateforme qui permet de créer et de travailler de manière collaborative à partir d'un navigateur Web.

Aucune installation de logiciel n'est requise.

Un outil facile à prendre en main sans connaissances particulières.

Un espace virtuel modulable en fonction de ses besoins.

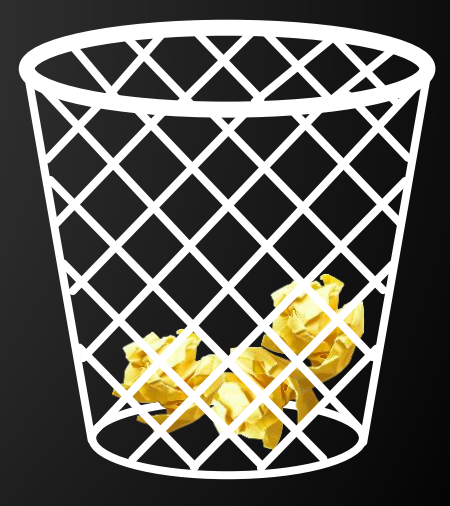

# Avec Framevr, les mondes virtuels sont à portée de main.

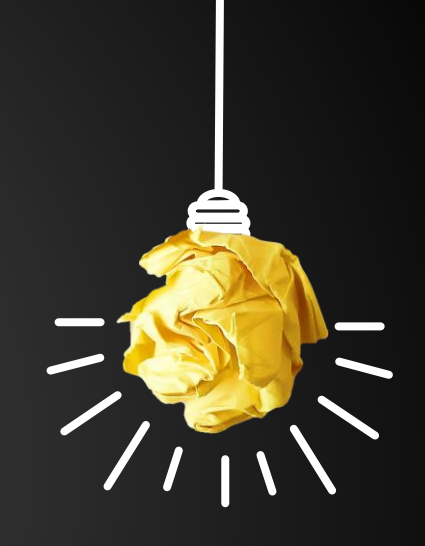

# Quels usages pédagogiques ?

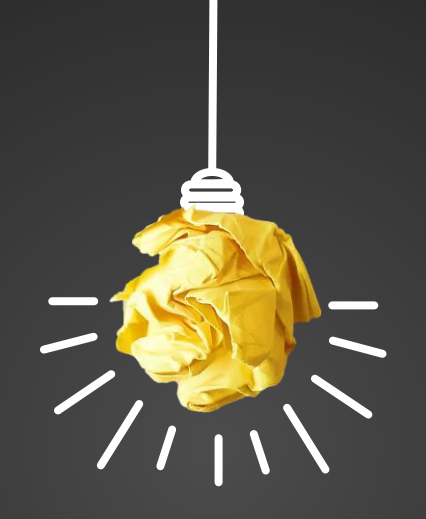

#### Une première expérimentation en avril 2020 avec des élèves de 4ème.

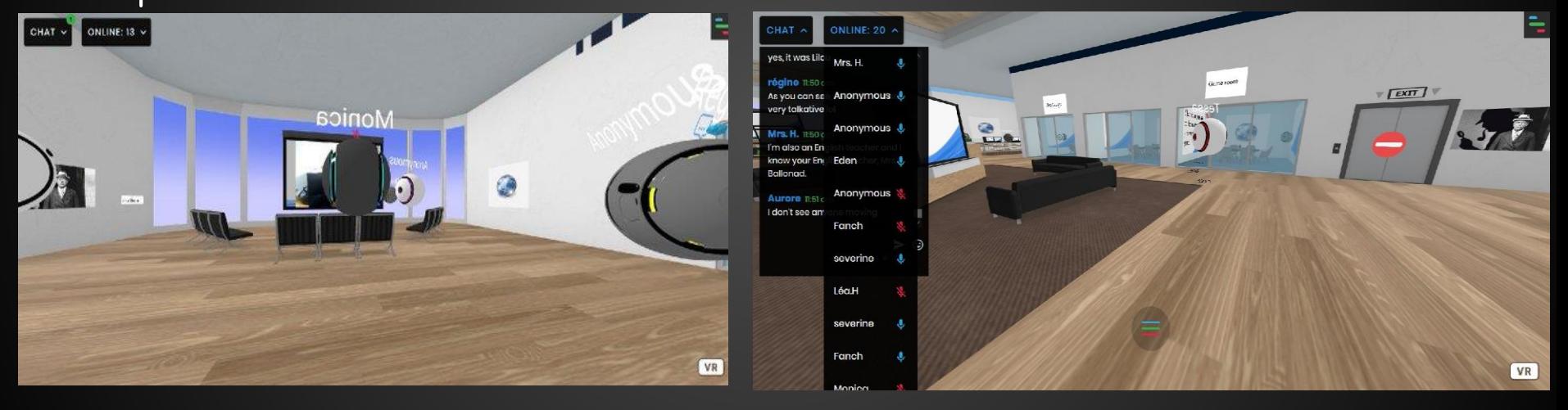

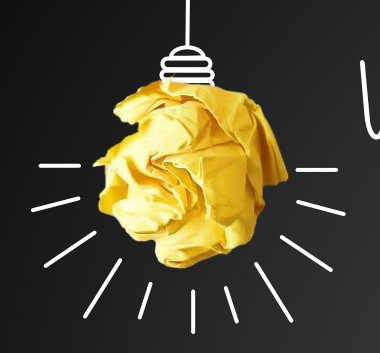

Les élèves devaient agir en tant qu'espions pour trouver les informations dont disposait Sherlock Holmes sur l'affaire du Chien des Baskerville.

#### Un monde virtuel pour rendre le cours de langue vivant.

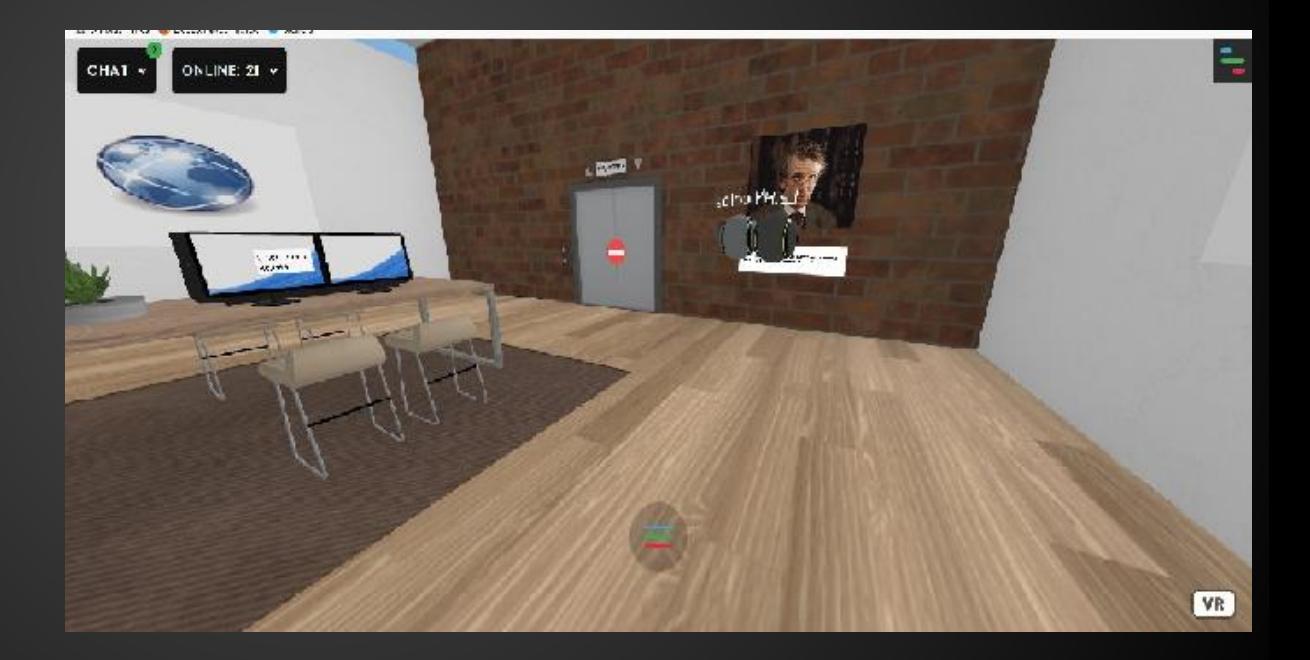

55 minutes pour se déplacer dans un monde virtuel, trouver des indices, résoudre des énigmes et collaborer en pleine autonomie.

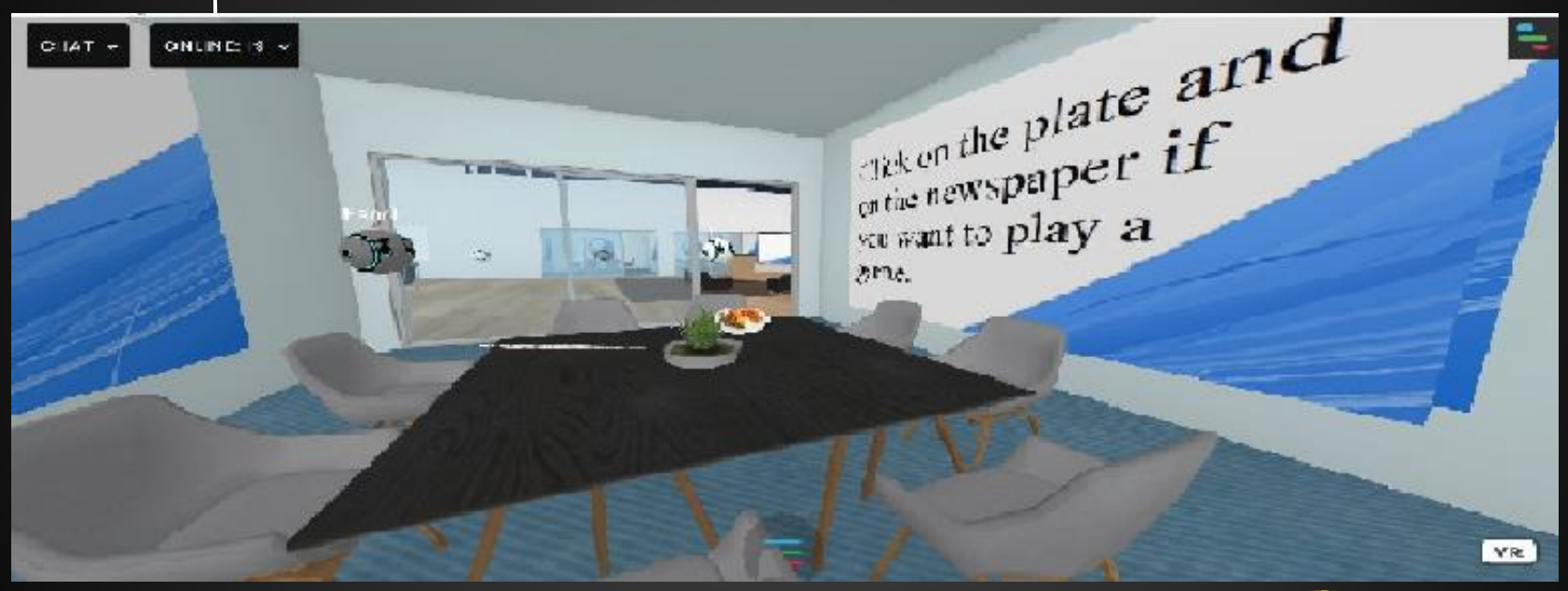

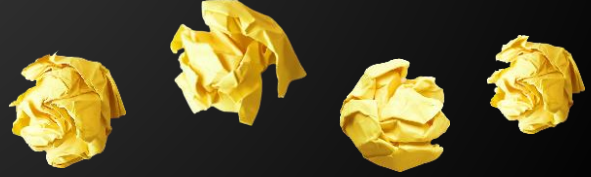

### D'autres scénarios possibles.

### Créer un musée virtuel collaboratif et organiser une visite guidée virtuelle.

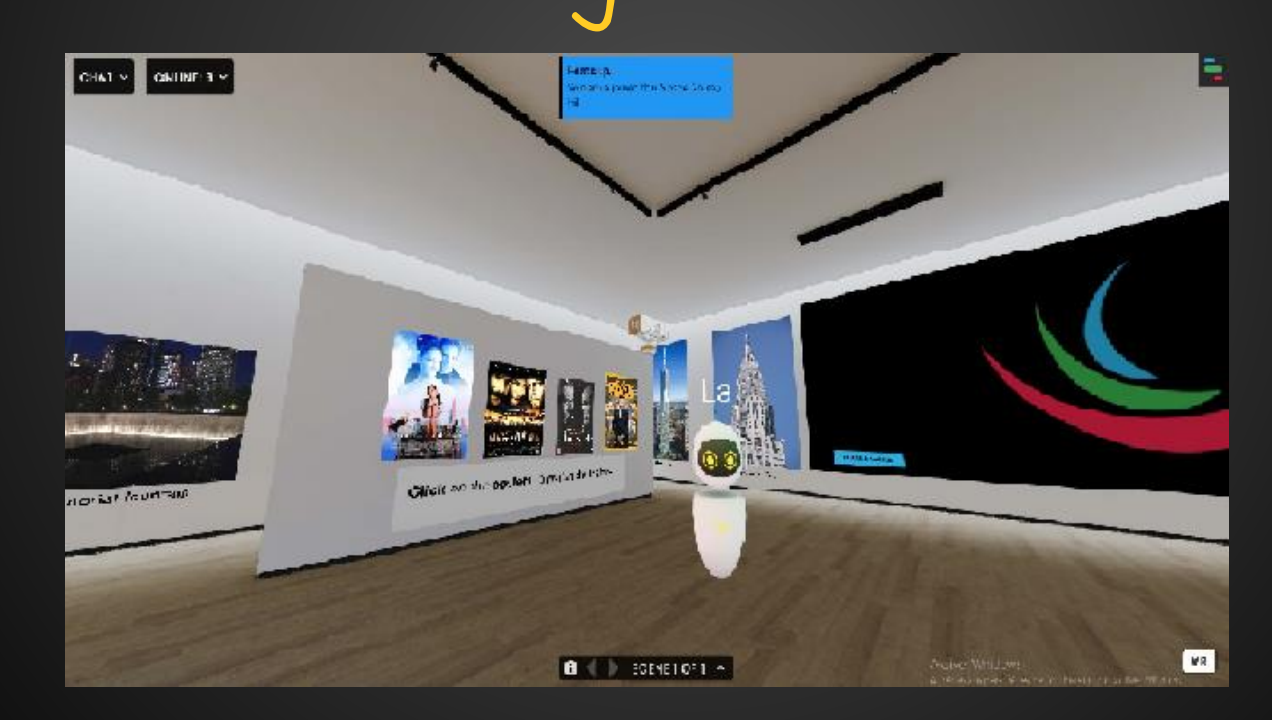

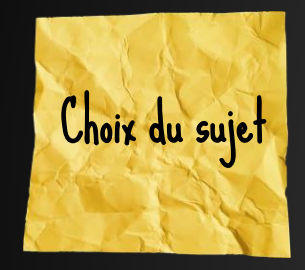

Suite à un travail sur l'arrivée des migrants à Ellis Island, les élèves ont choisi un thème sur New York parmi ceux que je leur proposais.

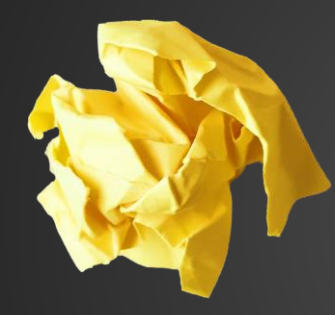

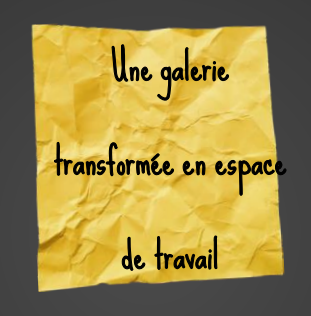

Les élèves se rencontraient virtuellement pour travailler leur anglais, mais également d'autres disciplines.

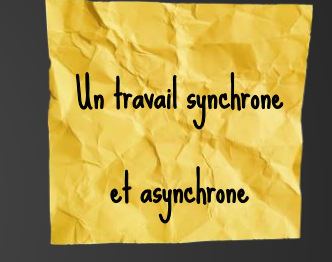

Les élèves pouvaient se connecter lorsqu'ils le souhaitaient et les sessions de cours devenaient interactives et collaboratives.

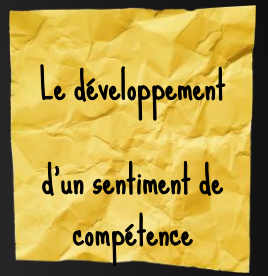

Les productions des élèves sont visibles par tous comme dans une véritable exposition.

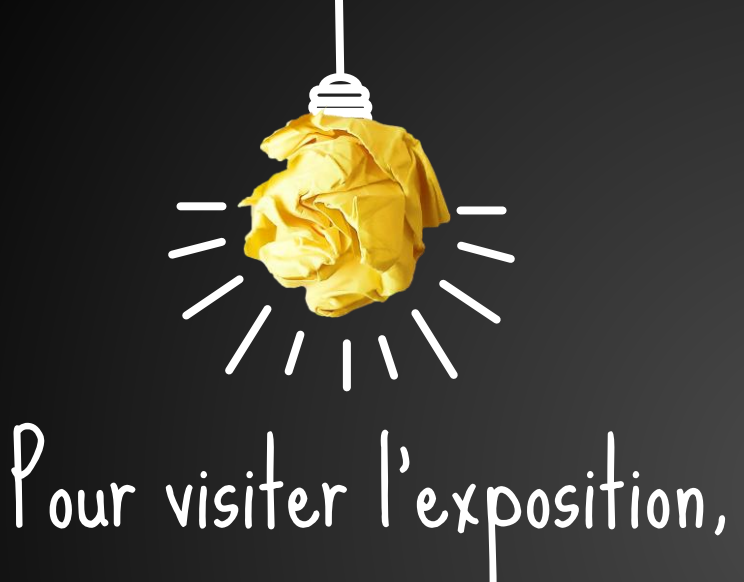

#### Cliquez sur le poster !

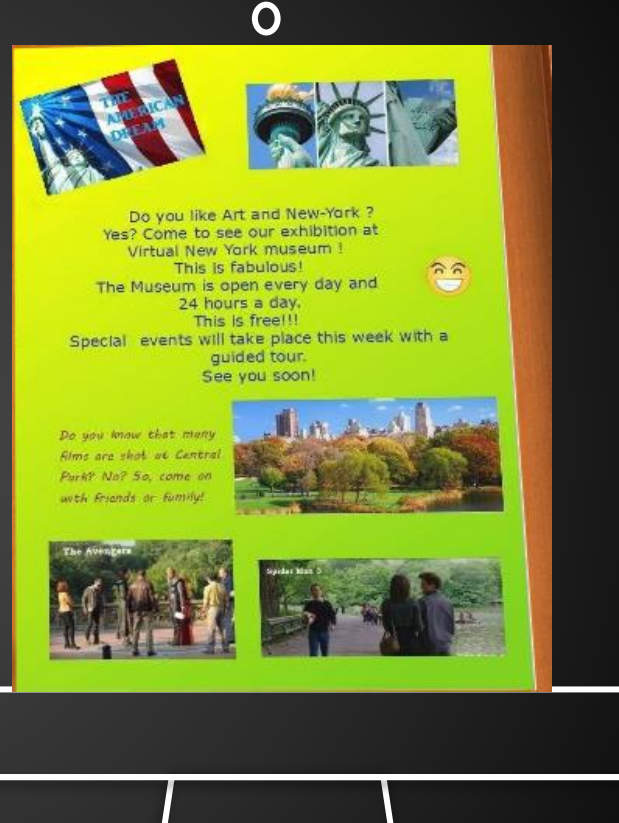

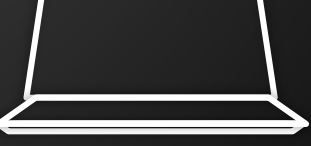

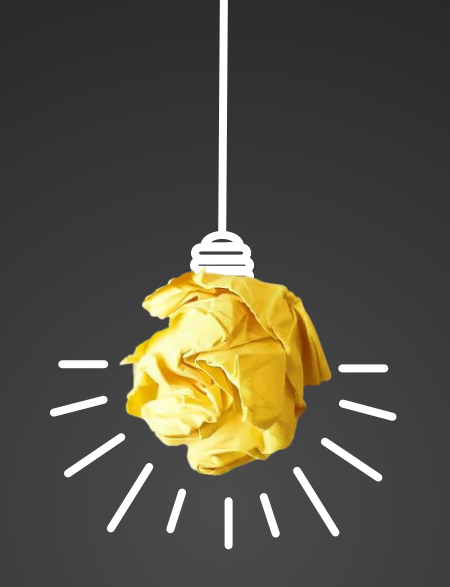

### A tout de suite dans [le monde virtuel !](http://www.framevr.io/eidos)

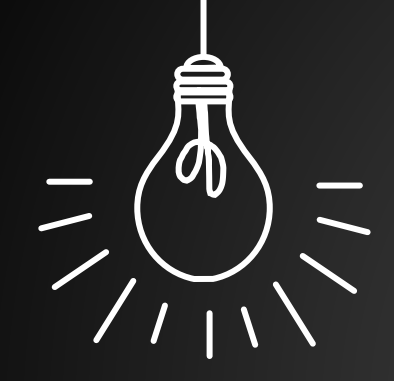

### Editable Icons by Omar [López](https://twitter.com/OmarLopez0207)

日口口口口目口中气大区图 AU FEHLVACZO  $\mathscr{A}$  to  $\mathbf{H}$   $\mathbf{H}$   $\$  $\mathbf{a} \cap \mathbf{0}$   $\star$   $\bullet$  )  $\cdot$   $\cdot$   $\bullet$   $\bullet$   $\bullet$   $\bullet$  $\circledcirc \circledcirc \xrightarrow{\#} \bullet \mathbb{M} \star \mathop{\mathsf{P}} \circledast \bullet \circledast$ ORDVD:SIXOTI A 興合 一单合分 + 59 + 59 \$

SLIDESMANIA.COM SLIDESMANIA.COM

#### Credits

Presentation Template: SlidesMania

Images: Unsplash

Please keep this slide or mention us and the other resources used in the footer of a slide.

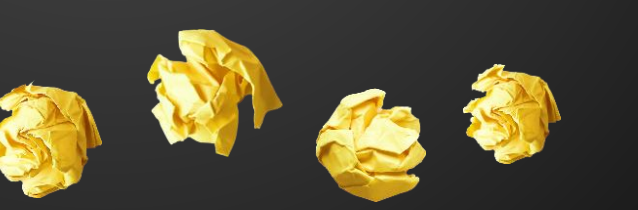

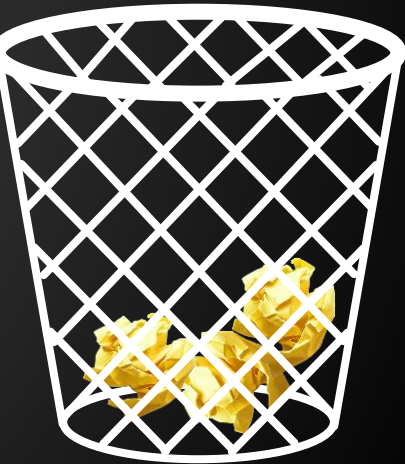

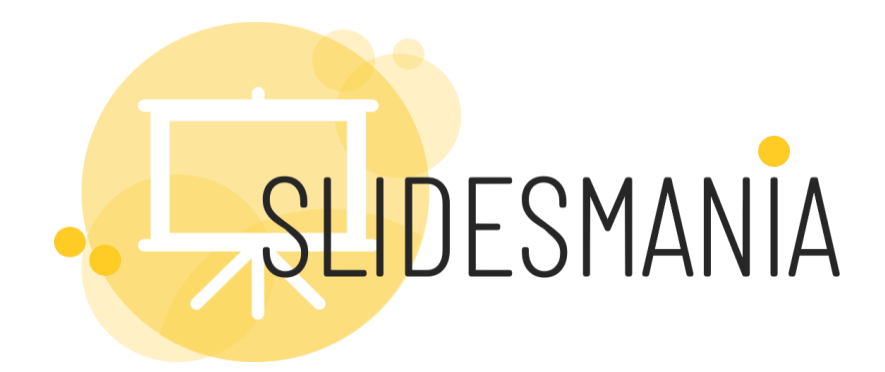

#### **Free** themes and templates for **Google Slides** or **PowerPoint**

#### **NOT to be sold as is or modified!**

Read [FAQ](https://slidesmania.com/questions-powerpoint-google-slides/can-i-use-these-templates/) on slidesmania.com

S<br>F Fonts used: Muli and Sue Ellen Francisco

Sharing is caring!

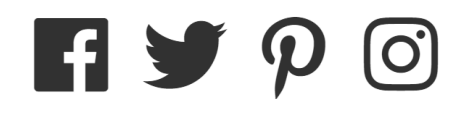